## **J-CAP**

# Ghid privind aplicarea Deciziei-Cadru 2008/947

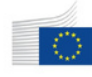

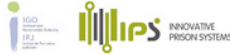

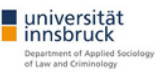

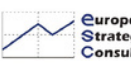

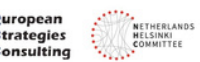

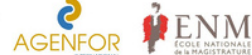

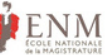

## **CUPRINS**

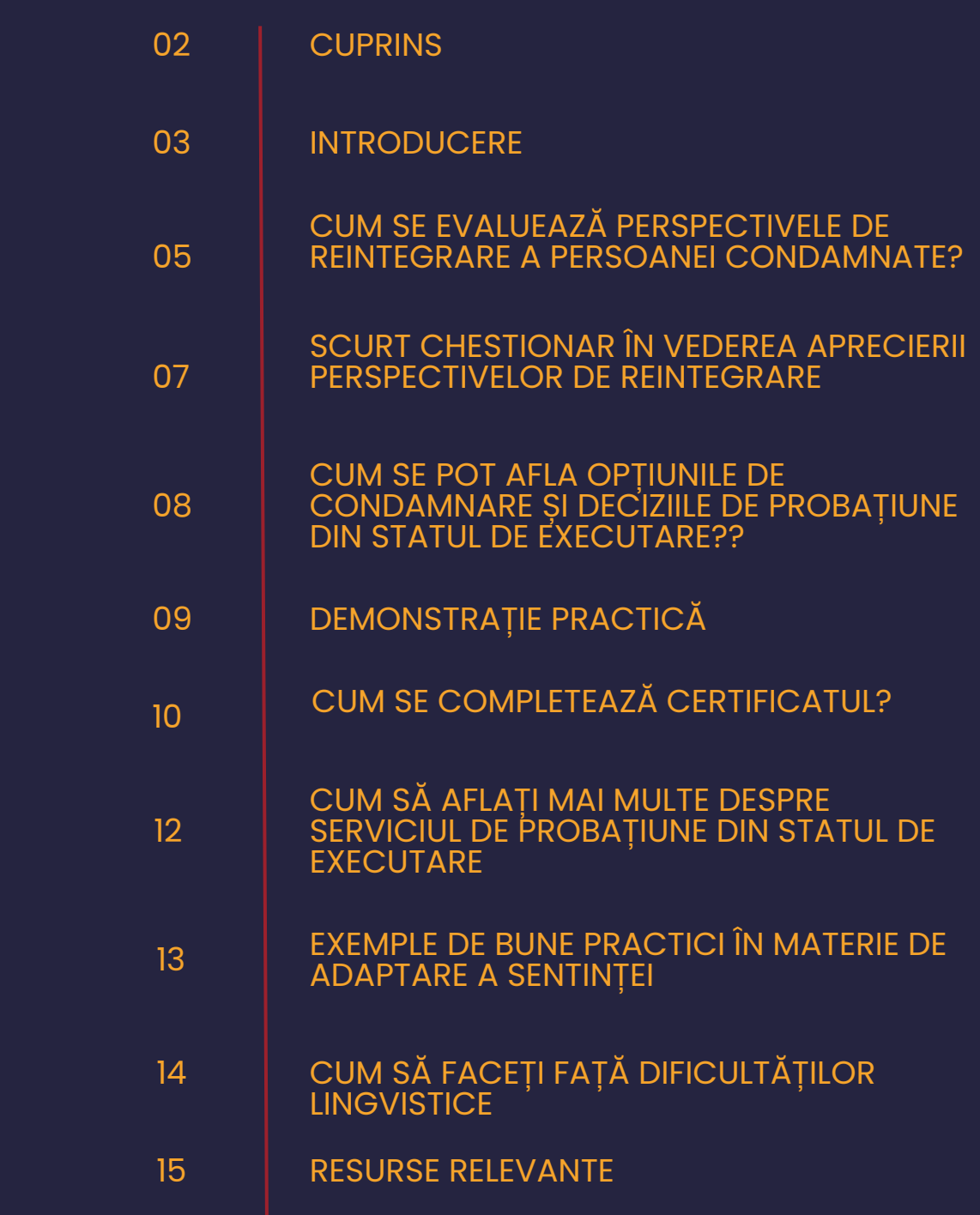

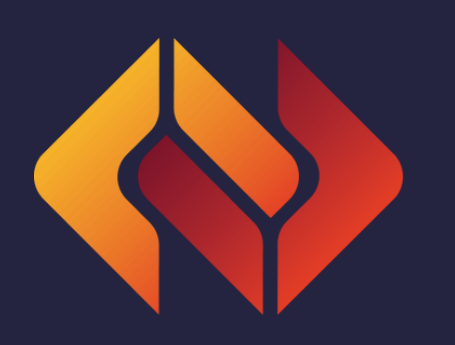

## <span id="page-2-0"></span>INTRODUCERE

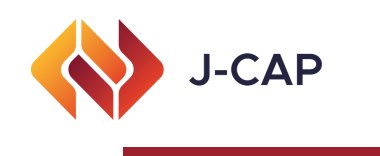

Scopul acestui ghid este de a oferi organelor judiciare (judecători și procurori) precum și altor practicieni interesați (avocați, consiglieri de probațiune) o cale rapidă de acces la răspunsuri vizând cele mai presante întrebări legate de recunoașterea hotărârilor judecătorești și a deciziilor de probațiune, precum și de transferul ulterior al responsabilității în ceea ce privește supravegherea măsurilor de probațiune și a sancțiunilor alternative. Prezentul ghid pornește de la premisa că, prin punerea la dispoziția sistemului judiciar a unui compendiu de obstacole comune și a posibilelor soluții [corespunzătoare,](https://eur-lex.europa.eu/legal-content/RO/TXT/?uri=CELEX%3A32008F0947) se va spori utilizarea Deciziei-cadru 2008/947/JAI din 27 noiembrie 2008 privind aplicarea principiului recunoașterii reciproce a hotărârilor judecătorești și a deciziilor de probațiune în vederea supravegherii măsurilor de probațiune și a sancțiunilor alternative (denumită în continuare DC 2008/947).

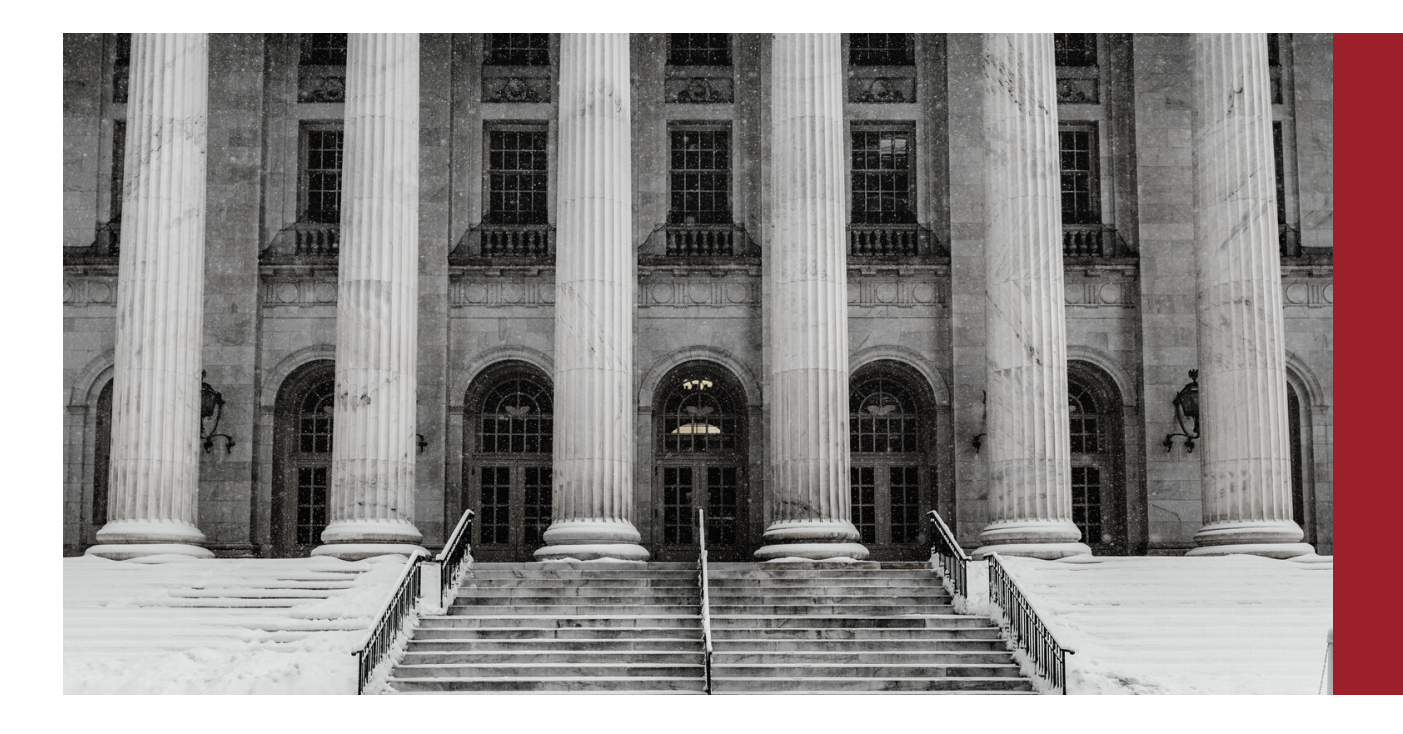

Decizia-cadru 2008/947 este un instrument de recunoaștere reciprocă bazat pe Tratatul de la Amsterdam, care permite ca hotărârile judecătorești și deciziile de probațiune pronunțate într-un stat membru al UE să fie recunoscute și executate în alt stat membru al UE. Pentru o descriere mai detaliată a Deciziei-cadru 2008/947, vă rugăm să consultați manualul electronic de punere în aplicare, disponibil [aici.](https://www.cep-probation.org/wp-content/uploads/2020/11/PONT-The-e-manual-for-the-implementation-of-FDs-947-and-829.pdf)

Pentru o scurtă prezentare a principalelor puncte ale DC 2008/947, vă rugăm să consultați Ghidul european privind recunoașterea reciprocă, realizat în cadrul proiectului Recunoașterea Reciprocă în Europa prin Studii de Intervizare (METIS), disponibil [aici](https://www.ejn-crimjust.europa.eu/ejn2021/Home/EN).

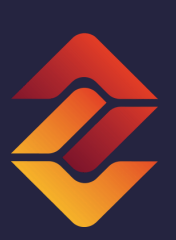

Pentru a răspunde mai bine provocărilor actuale, la elaborarea acestui ghid au fost luate în considerare mai multe standarde europene, cum ar fi Recomandarea R(2010)1 a Consiliului Europei privind normele europene de probațiune și Strategia Comisiei Europene privind egalitatea de gen 2020-2025.

Întrebările selectate în acest ghid se bazează pe practica actuală, precum și pe concluziile diferitelor ateliere tematice, focus-grupuri și evaluări ale nevoilor de formare realizate cu părțile interesate din cadrul diferitelor proiecte, incluzând proiectul J-CAP.

Dacă aveți întrebări suplimentare, la care nu există răspuns în acest ghid, puteți continua cercetarea prin intermediul site-urilor web dedicate (de exemplu, jcap-probation.eu) sau puteți lua legătura cu punctul de contact al Rețelei Judiciare Europene (RJE) din jurisdicția dumneavoastră. Dacă sunteți membru al sistemului judiciar, vă puteți înregistra la Secretariatul RJE și puteți utiliza secțiunea punctelor de contact naționale de pe site-ul web al RJE folosind acest [link.](https://www.ejn-crimjust.europa.eu/ejn/LoginEJN/EN/1)

Consultările purtate anterior cu judecătorii, procurorii și avocații care lucrează cu DC 2008/947 au dus către următoarele întrebări relevante pentru punerea în aplicare a deciziei:

- cum se evaluează perspectivele de reintegrare;
- cum aflăm care sunt opțiunile de condamnare în statul de executare (SE);
- cum identificăm autoritatea competentă din statul de executare;
- cum completăm în mod corespunzător certificatul;
- cum aflăm mai multe informații despre serviciul de probațiune din statul de executare.

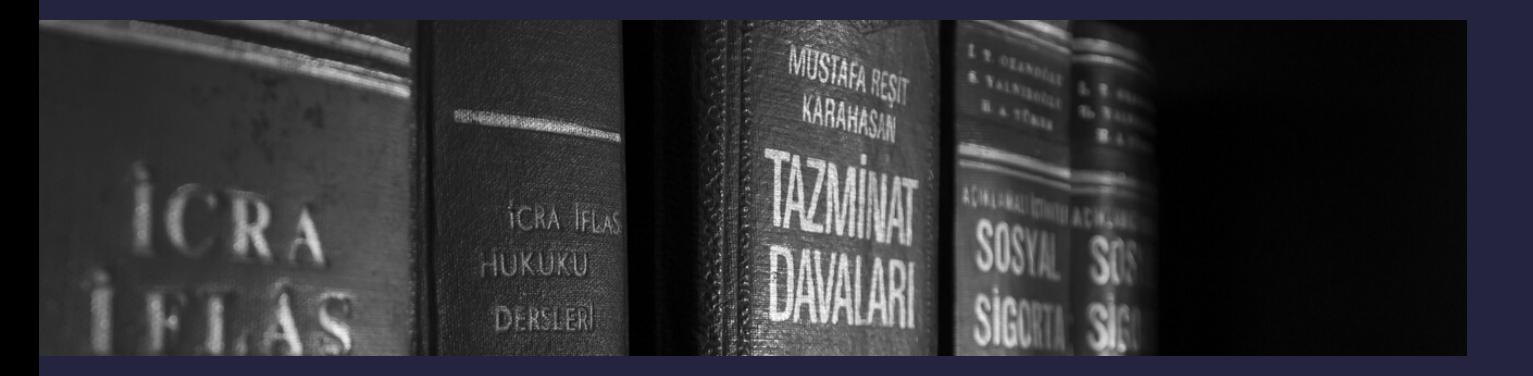

### <span id="page-4-0"></span>CUM SE EVALUEAZĂ PERSPECTIVELE DE REINTEGRARE A PERSOANEI CONDAMNATE?

Unul dintre principalele obiective ale DC 2008/947 este "îmbunătățirea perspectivelor de reintegrare în societate a persoanei condamnate" (considerentul 8). În concordanță cu acest instrument, perspectivele de reintegrare ale persoanei sunt îmbunătățite prin preocuparea de prezervare a legăturilor familiale, lingvistice, culturale și de altă natură cu statul membru și prin îmbunătățirea monitorizării și a respectării măsurilor de probațiune și a sancțiunilor alternative, în vederea prevenirii recidivei, acordând în același timp atenția cuvenită protecției victimelor și a publicului larg.

Privind considerentul 8, trei seturi de priorități se aplică atunci când se măsoară perspectivele de reintegrare:

- 1. Legăturile cu Statul de executare;
- 2. Prevenirea recidivei;
- 3. Protecția victimelor.

Aceste obiective au fost, de asemenea, indicate în hotărârea din cauza C-2/19, în care sa stabilit că (punctul 52): "Din articolul 1 alineatul (1) și considerentele 8 și 24 reiese că Decizia-cadru urmărește trei obiective complementare, și anume: facilitarea reabilitării sociale a persoanelor condamnate, îmbunătățirea protecției victimelor și a publicului larg prin prevenirea recidivei și facilitarea aplicării unor măsuri de probațiune adecvate și a unor sancțiuni alternative, în cazul infractorilor care nu locuiesc în statul de condamnare".

Coroborând aceste obiective cu unele dintre normele din Recomandarea R.(2010)1 a Consiliului Europei privind normele europene de probațiune (de exemplu, normele 59, 60, 61), următoarele întrebări pot ghida factorii de decizie.

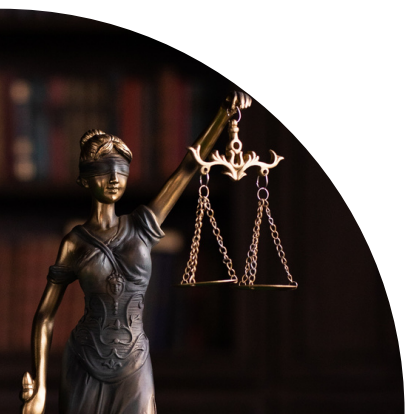

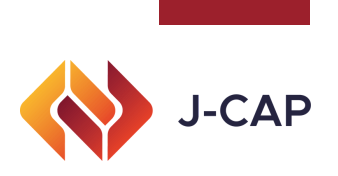

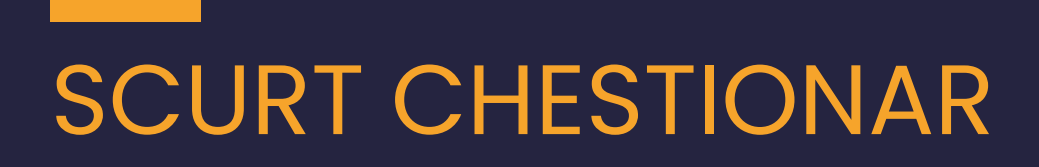

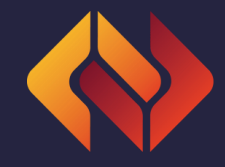

#### PENTRU MĂSURAREA PERSPECTIVELOR DE REINTEGRARE

#### **Legături**

- Care sunt cele mai importante persoane din viața 1. dumneavoastră?
- 2. Cu ce se ocupă?
- 3. Unde locuiesc?
- 4. Aveți copii? (în cazul femeilor, concentrați-vă mai mult pe nevoile de îngrijire a copiilor)
- 5. Dacă da, unde locuiesc aceștia?

#### **Prevenirea recidivei**

- Cum v-ați câștiga existența în Statul de executare? 1.
- 2. Unde e posibil să vă găsiți un loc de muncă potrivit?
- 3. Unde veți locui? Descrieți zona în care veți locui.
- 4. La cine veți apela dacă aveți nevoie de ajutor?
- 5. Aveți datorii? Dacă da, cum le veți gestiona?

#### **Princípio da proteção da vítima**

- 1. Unde locuiește victima?
- 2. Sunteți în contact cu victima?
- 3. In țările în care victimele pot fi informate/consultate cu privire la situația persoanei condamnate, ați putea solicita o declarație de impact a victimei sau un raport similar care să vă informeze cu privire la poziția victimei în legătură cu deplasarea persoanei în SE.

Ca în orice proces decizional, aceste întrebări trebuie analizate de la caz la caz și numai împreună, deoarece interacționează între ele. Ele sunt detaliate în acest mod doar pentru a vă structura evaluarea cu privire la perspectivele de reintegrare.

<span id="page-6-0"></span> $\bigcirc$  $\bigcirc$  $\Box$  $\boldsymbol{\Sigma}$  $\boldsymbol{\mathcal{S}}$  $\Box$  $\mathbf{\Omega}_{-}$ O $\blacksquare$  $\blacktriangleleft$  $\Box$ L $\blacktriangleleft$  $\mathbf{\Omega}_{-}$ OSIBILIT ĂEL<br>Fi E $\Box$ <u>Li Li</u>  $\bigcirc$ OZ  $\Box$  $\blacktriangleleft$  $\boldsymbol{\Sigma}$  $\boldsymbol{Z}$  $\blacktriangleleft$  $\bf \alpha$  $\Box$ O<br>Sici<br>Sici  $\Box$ CIZIIL E $\Box$  $\Box$  $\mathbf{\Omega}_{-}$  $\boldsymbol{\alpha}$ Oഥ  $\blacktriangleleft$ DK<br>Ti Z  $\Box$  $\leftarrow$  $\boldsymbol{Z}$  $\boldsymbol{\mathcal{S}}$  $\Box$ **r.**  $\boldsymbol{\mathcal{S}}$  $\blacksquare$  $\blacktriangleleft$  $\Box$ O $\Box$ E<u>Li Li</u>  $\bm{\times}$ LL I  $\bigcirc$  $\Box$ ÇÃO**r.** 

Pentru a înțelege opțiunilor de condamnare în potențialul SE, există câteva opțiuni de luat în considerare:

- Acțiuni indirecte poate fi contactat punctul de contact al RJE din 1. statul de condamnare (SC) sau din Statul de executare (SE) pentru a clarifica orice problemă nerezolvată. Dacă este necesar, punctul de contact al RJE din SC va ține legătura cu punctul de contact din potențialul SE și va obține informațiile.
- 2. Acțiuni directe pot fi accesate următoarele site-uri web pentru a obține mai multe informații:
	- a.<u>Fiches [Belges](https://www.ejn-crimjust.europa.eu/ejn2021/FichesBelges/EN)</u> pe site-ul web al RJE. <u>[Tutorialul](https://www.ejnforum.eu/cp/welcome/fiches-belges-video/EN) video</u> poate fi consultat cu privire la modul de utilizare a acestui site web în general.
	- b. <u>[N-Lex](https://n-lex.europa.eu/n-lex/)</u> Un portal comun de acces la legislația națională.
	- c.Site-ul web al Confederației Europene de Probațiune (CEP) secțiunea Probațiune în Europa, unde toate țările au un capitol care descrie sistemul de probațiune și legislația relevantă. Cei interesați de opțiunile de [condamnare](https://www.cep-probation.org/knowledgebases/probation-in-europe/) ar putea dori să acceseze direct secțiunea 5 din fiecare capitol - Diferite etape ale procesului penal.
	- Site-urile web ale ministerelor justiției, unde poate fi găsit d. codul penal al țării respective.
	- e.<u>Site-ul [J-CAP](https://www.jcap-probation.eu/) -</u> unde pot fi găsite informații actualizate cu privire la posibilitățile de condamnare din Austria, Belgia, Franța, Italia, Portugalia, România și Țările de Jos. Pe acest site web pot fi găsite și alte informații relevante și referințe la alte proiecte ale UE.

Atunci când se consultă diferite site-uri web pentru legislație relevantă, trebuie verificat dacă site-urile web sunt oficiale sau aparțin unor surse credibile sau dacă informațiile furnizate sunt actualizate.

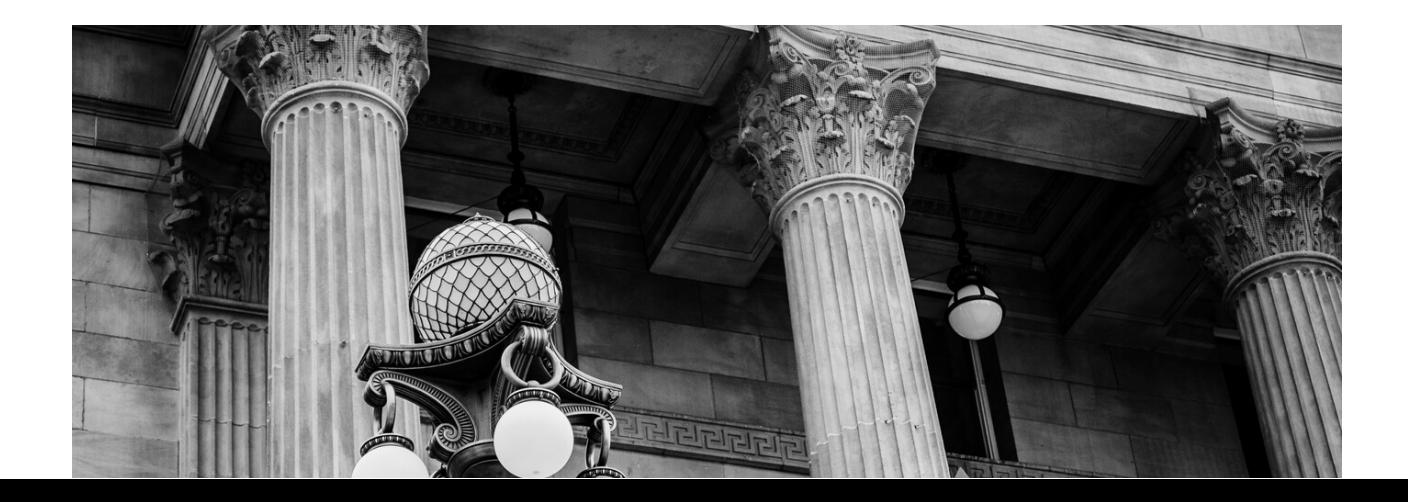

### <span id="page-7-0"></span>COMO IDENTIFICAR AS AUTORIDADES COMPETENTES NO ESTADO DE EXECUÇÃO?

ACel mai simplu mod de a identifica autoritatea competentă din statul de executare este de a utiliza Atlasul judiciar al Rețelei Judiciare [Europene](https://www.ejn-crimjust.europa.eu/ejn2021/AtlasChooseCountry/EN) (RJE).

Cei interesați să utilizeze acest site ar putea dori să [urmărească](https://www.ejnforum.eu/cp/welcome/atlas-video/EN) înainte acest tutorial video.

#### Procedura pas cu pas pentru identificarea autorității

#### competente

- 1. Accesați <u>Atlasul [judiciar](https://www.ejn-crimjust.europa.eu/ejn2021/AtlasChooseCountry/EN)</u>.
- 2. Selectați (faceți clic pe) potențialul SE în care doriți să transferați hotărârea judecătorească sau decizia de probațiune, fie de pe harta interactivă, fie din listă.
- 3. Alegeți măsura din listă, derulând în jos până la poziția G.3. "Probation Measure" (Măsură de probațiune). Faceți clic pe "Next" (Continuare).
- Alegeți dintre cele două opțiuni. Alegeți "Known" (Cunoscut), dacă știți adresa 4. potențială a persoanei condamnate sau alegeți "Unknown or Many Places" (Necunoscut sau mai multe locații), dacă nu cunoașteți adresa. Faceți clic pe "Next" (Continuare).
- 5. De regulă, dacă ați selectat "Unknown or Many Places" (Necunoscut sau mai multe locații), sunteți direcționat către o singură opțiune ca autoritate competentă în acel SE. Dacă ați selectat "Known" (Cunoscut), trebuie să scrieți numele orașului în secțiunea "Search by competent authority" (Căutare după autoritatea competentă). Alternativ, puteți selecta zona.
- 6. In secțiunea "Resultant Competent Authority / General Data" (Autoritatea competentă rezultată / Date generale) puteți găsi adresa poștală a autorității competente, numărul de telefon al acesteia și adresa de e-mail.
- 7. Puteți copia aceste date din acest tabel sau puteți merge la "Import authority details into Compendium" (Importați datele autorității competente în Compendiu) pentru a completa certificatul online.

### <span id="page-8-0"></span>[DEMONSTRAȚIE](https://www.youtube.com/watch?v=0QgYLO4XumE&ab_channel=IoanDurnescu) PRACTICĂ

În conformitate cu articolul 6 alineatul (7) din Decizia-cadru, în cazul în care certificatul a fost transmis din greșeală unei autorități competente care nu are atribuția de a-l recunoaște, această autoritate competentă are obligația de a transmite mai departe certificatul către autoritatea competentă corectă. Prin urmare, există mecanisme de răspuns în cazul transmiterii eronate a certificatului.

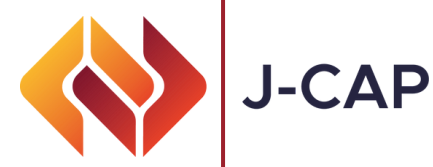

### <span id="page-9-0"></span>CUM SE COMPLETEAZĂ CERTIFICATUL?

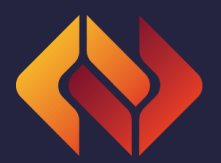

Există două modalități principale de completare a certificatului:

- 1. Utilizarea formularului oferit în anexa I a DC 2008/947, disponibil <u>[aici;](https://eur-lex.europa.eu/legal-content/PT/TXT/?uri=celex%3A32008F0947)</u>
- 2. Utilizarea <u>funcției [Compendiu](https://www.ejn-crimjust.europa.eu/ejn2021/PO_Certificate/EN/11/true)</u> de pe site-ul web al RJE;

Cea de-a doua opțiune pare a fi mai rapidă și mai ușor de utilizat. Înainte de a utiliza Compendiul, este recomandat a se urmări un scurt tutorial.

- Mergeți la pagina Compendium a se vedea mai sus. 1.
- 2. Selectați statul în care doriți să transferați Certificatul fie de pe harta interactivă, fie din listă.
- Selectați opțiunea G3 "Enforcement of probation measures" (Aplicarea măsurilor de probațiune) din 3. listă și faceți clic pe "Continue" (Continuare).
- 4. Introduceți zona, județul sau adresa persoanei condamnate din Statul de executare și faceți click pe 'Search authorities' (Caută autorități).
- 5. In cazul în care datele de contact ale autorității competente din SE nu există încă, la punctul a) "Issuing and Executing States" (State de condamnare și de executare), puteți găsi butonul de informații "Get Authority" (Obține informații despre autoritate). Faceți clic pe acesta.
- 6. Va apărea o nouă fereastră în care puteți introduce orașul sau zona în care este posibil ca persoana condamnată să locuiască după transfer. Faceți clic pe Import authority details (Importați date autoritatea competentă) in Compendium sau copiați-le în formular.
- 7. Dacă nu vă simțiți confortabil să folosiți limba engleză, puteți schimba limba certificatului de la butonul "Change language" (al treilea bloc din formular, după "Title" și "Create a Certificate").
- 8. Completați toate secțiunile Certificatului, de la a) la k), în limba dumneavoastră. Utilizați "Click to Show Content" (Faceți clic pentru a afișa conținutul) pentru a vedea toate rândurile care trebuie completate.
- Dacă nu puteți finaliza toate activitățile într-o singură sesiune, utilizați "Save as a work file" (Salvați ca 9. fișier de lucru).
- 10. După ce ați terminat, puteți fie să folosiți "Save and print" (Salvați și imprimați) pentru a trimite certificatul pentru traducere și semnare, fie, dacă conținutul este deja tradus în limba acceptată de SE, să adăugați ștampila în ultima secțiune (dacă este cazul) și apăsați "Save and Send" (Salvați și trimiteți). În acest caz, certificatul va fi trimis automat la adresa de e-mail menționată în Atlasul Judiciar.
- 11. Nu uitați să trimiteți într-un fișier separat prin e-mail sau prin poștă hotărârea judecătorească sau decizia de probațiune tradusă într-una dintre limbile acceptate ale SE. Puteți afla ce limbi sunt acceptate de SE în cadrul subsecțiunilor "Probațiune". În cele mai multe cazuri, aceasta va fi limba națională a SE.

**G**

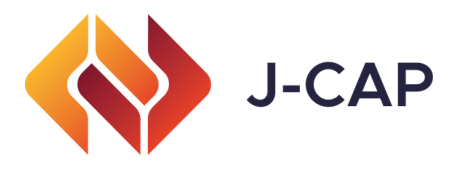

### Atenție!

Alte proiecte au indicat faptul că unele secțiuni ale certificatului necesită o atenție specială (a se vedea proiectul METIS), cum ar fi:

- Secțiunea e) Informații privind persoana fizică în privința căreia a fost pronunțată hotărârea și, 1. unde este cazul, decizia de probațiune. Poate fi util să se menționeze aici ultima reședință cunoscută și limba pe care o înțelege persoana respectivă.
- 2. Secțiunea f) Informații privind statul membru căruia îi sunt transmise hotărârea și, unde este cazul, decizia de probațiune, împreună cu certificatul. În această secțiune ar trebui să se indice criteriul utilizat ca bază pentru alegerea SE către care vor fi transmise hotărârea judecătorească și certificatul.
- Secțiunea g) Indicații privind hotărârea și, unde este cazul, decizia de probațiune. În această 3. sectiune, este de asteptat ca autoritatea competentă din cadrul Statului de Condamnare să furnizeze detalii cu privire la hotărâre, asigurându-se că sectiunile relevante ale acesteia sunt descrise cu exactitate: fapte, circumstanțe, rolul persoanei condamnate, calificarea și legea aplicabilă. Este important să se știe dacă SE va verifica existența dublei incriminări. Acest lucru poate fi verificat prin citirea declarației depuse de către SE la Secretariatul General al Consiliului, disponibilă aici.
- Secțiunea h) Indicați dacă persoana a fost prezentă în persoană la procesul care a dus la 4. pronunțarea deciziei. Autoritatea competentă a SE poate refuza recunoașterea și executarea sentinței în cazul în care hotărârea a fost pronunțată în absență, cu excepția cazului în care persoana a fost citată personal iar condițiile menționate la art. 11 alineatul (1) litera (h) au fost îndeplinite.
- Secțiunea k) Alte circumstanțe relevante pentru caz, inclusiv informații relevante privind 5. condamnările anterioare sau motive specifice pentru impunerea măsurii (măsurilor) de probațiune sau a sancțiunilor alternative (informații opționale): Este important ca autoritatea competentă a SC să verifice în mod corespunzător dacă autoritatea competentă a SE poate accepta semnăturile digitale. În unele state membre, acest lucru poate fi dificil.

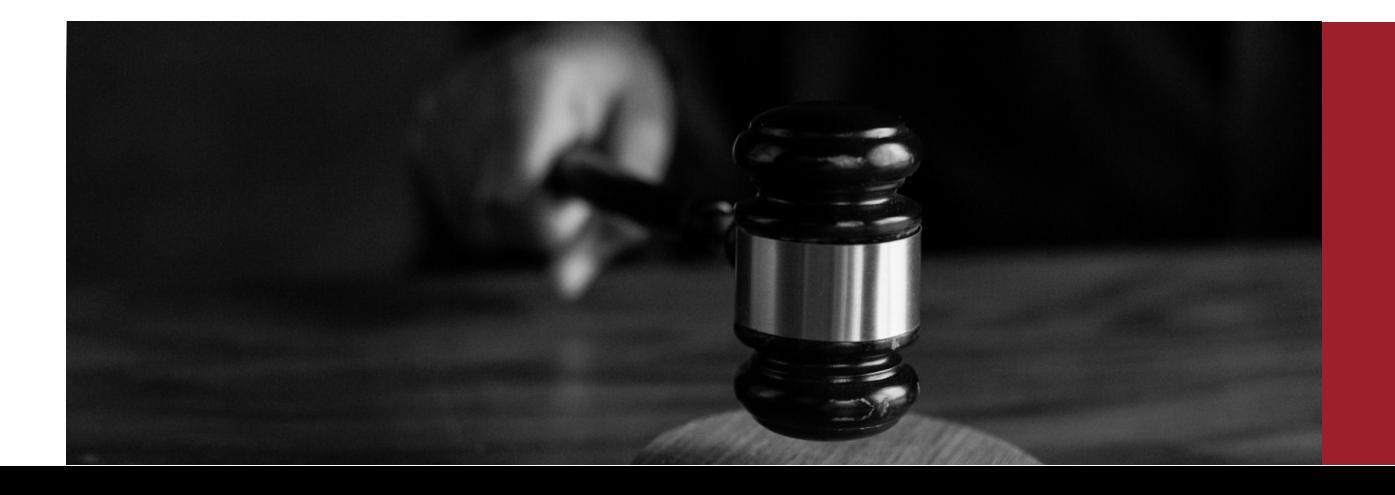

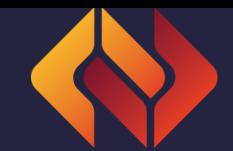

## <span id="page-11-0"></span>CUM SĂ AFLAȚI MAI MULTE DESPRE SERVICIUL DE PROBAȚIUNE DIN STATUL DE EXECUTARE

La nivel european sunt disponibile mai multe resurse pentru a descrie sistemele de probațiune la nivelul UE:

[Confederația](https://www.cep-probation.org/knowledgebases/probation-in-europe/) Europeană de Probațiune (CEP) - Knowledge Base/Probation in Europe. Puteți accesa direct secțiunile 3 și 4 din fiecare capitol pentru a vedea baza legislativă și, de asemenea, organizarea serviciului de probațiune din fiecare țară din Europa. Pentru o reprezentare mai vizuală a modului în care funcționează sistemul, puteți vizita, de asemenea, hărțile sistemului;

Apăsați [Aici!](https://www.cep-probation.org/knowledgebases/case-management-system-maps/)

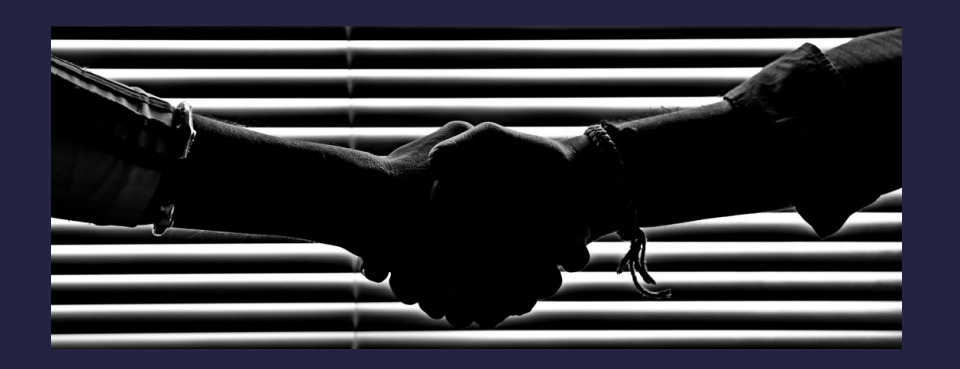

- EU [Probation](https://www.euprobationproject.eu/index.php) Project Măsuri de probațiune și sancțiuni alternative în UE.
- Majoritatea ministerelor justiției au secțiuni dedicate sistemelor de probațiune.

#### <span id="page-12-0"></span>E $\bm{\times}$ E $\boldsymbol{\Sigma}$  $\mathbf{\Omega}_{-}$ L $\Box$  $\Box$  $\Box$  $\boldsymbol{\vartriangle}$  $\Box$ Z  $\Box$  $\mathbf{\Omega}_{-}$  $\boldsymbol{\alpha}$ A $\bigcirc$ TICI Î  $\boldsymbol{Z}$  $\boldsymbol{\Sigma}$  $\blacktriangleleft$  $\blacksquare$  $\Box$ RIE  $\Box$  $\Box$ A $\Box$ A $\mathbf{\Omega}_{-}$  $\vdash$  $\blacktriangleleft$  $\boldsymbol{\alpha}$  $\Box$ A $\mathbf{\Omega}_{-}$  $\Box$  $\Box$  $\Box$  $\mathbf{\Omega}_{-}$  $\boldsymbol{\mathcal{S}}$  $\Box$ LO $\boldsymbol{\alpha}$

Următoarele practici au fost identificate ca fiind benefice pentru o recunoaștere reciprocă reușită a pedepselor și pentru transferul procedurilor:

> Următoarele practici au fost identificate ca fiind benefice pentru o recunoaștere reciprocă reușită a pedepselor și pentru transferul procedurilor.

Proceduri fluidizate bine stabilite și standardizate între instanțe și serviciul de probațiune.

> Servicii naționale de probațiune care acționează ca agenții de informare menite să evalueze opțiunile de adaptare a cererilor de supraveghere primite.

Formări transfrontaliere pentru o mai bună cooperare internațională (de exemplu, între Germania și Austria).

> O autoritate centrală care să fie responsabilă de cazurile transfrontaliere.

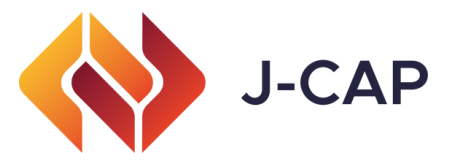

## <span id="page-13-0"></span>CUM SĂ SE ABORDAȚI DIFICULTĂȚILE **LINGVISTICE**

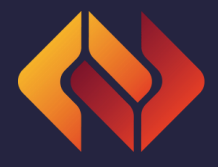

Particularitățile lingvistice constituie un obstacol în calea unei utilizări sporite a Deciziei-cadru 2008/947. În acest sens, recomandăm utilizarea [platformei](https://iate.europa.eu/home) IATE ("Interactive Terminology for Europe"), baza de date terminologică a UE.

Pasi de urmat:

- Alegeți limba sursă (adică limba termenului care urmează să fie 1. tradus);
- Alegeți limba (limbile) țintă; 2.
- 3. Scrieți termenul în bara de "search" (căutare), apoi faceți clic pe "enter" (introduce) sau pe pictograma de căutare.

Următoarele rezultate vor afișa traducerile posibile, inclusiv una selectată ca "preferred choice" (alegere preferată). În mod similar, prin selectarea pictogramei "Expand/Collapse" ( a), se vor putea accesa informații complementare, cum ar fi definiția termenului, referințe, utilizarea contextuală și note suplimentare.

Pentru cazurile Austriei, Belgiei, Franței, Italiei, Țărilor de Jos, Portugaliei și României, glosarul J-CAP, inclus în "Informative Materials" (Materiale informative), oferă o prezentare practică a tipurilor de sancțiuni sau măsuri disponibile legate de anumite tipuri de sentințe.

### <span id="page-14-0"></span>RESURSE RELEVANTE

Mai multe informații relevante pentru utilizarea DC 2008/947 pot fi găsite în [Biblioteca](https://www.ejn-crimjust.europa.eu/ejn/libcategories/EN/0/-1/-1/-1) Judiciară a RJE (de exemplu, formulare, formulare de cuvinte, manuale și ghiduri etc.). În mod similar, se poate accesa și site-ul web al [proiectului](https://www.jcap-probation.eu/) J-CAP.

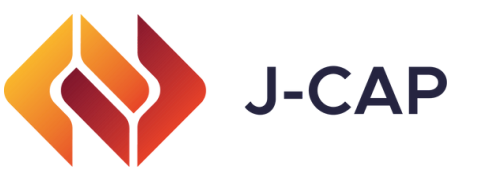

Proiectul J-CAP "Judicial cooperation for the enhancement of mutual recognition regarding probation measures and alternative sanctions" (Cooperare judiciară pentru consolidarea recunoașterii reciproce în ceea ce privește măsurile de probațiune și sancțiunile alternative) intenționează să îmbunătățească executarea DC 2008/947, prin creșterea gradului de conștientizare, dar și prin elaborarea de materiale practice (de exemplu, ghid, glosar contextualizat, software actualizat) pentru a facilita executarea DC 2008/947 - având ca principal grup țintă judecătorii și magistrații, dar implicând și avocații.

### Parceria

Proiectul J-CAP este condus de Belgium Judicial [Training](https://www.igo-ifj.be/fr) Institute (BE) și integrează ca parteneri [I](https://www.uibk.ac.at/irks/index.html.en)PS Innovative Prison Systems (PT), the Department for Applied Sociology of Law and Criminology of the University of Innsbruck (AT), European Strategies [Consulting](https://eustrategies.eu/) (RO), [Netherlands](https://www.nhc.nl/) Helsinki Committee (NL), Agenfor [International](https://www.agenformedia.com/) Foundation (IT), respectiv French National School for the [Judiciary](https://www.enm.justice.fr/en) (FR).

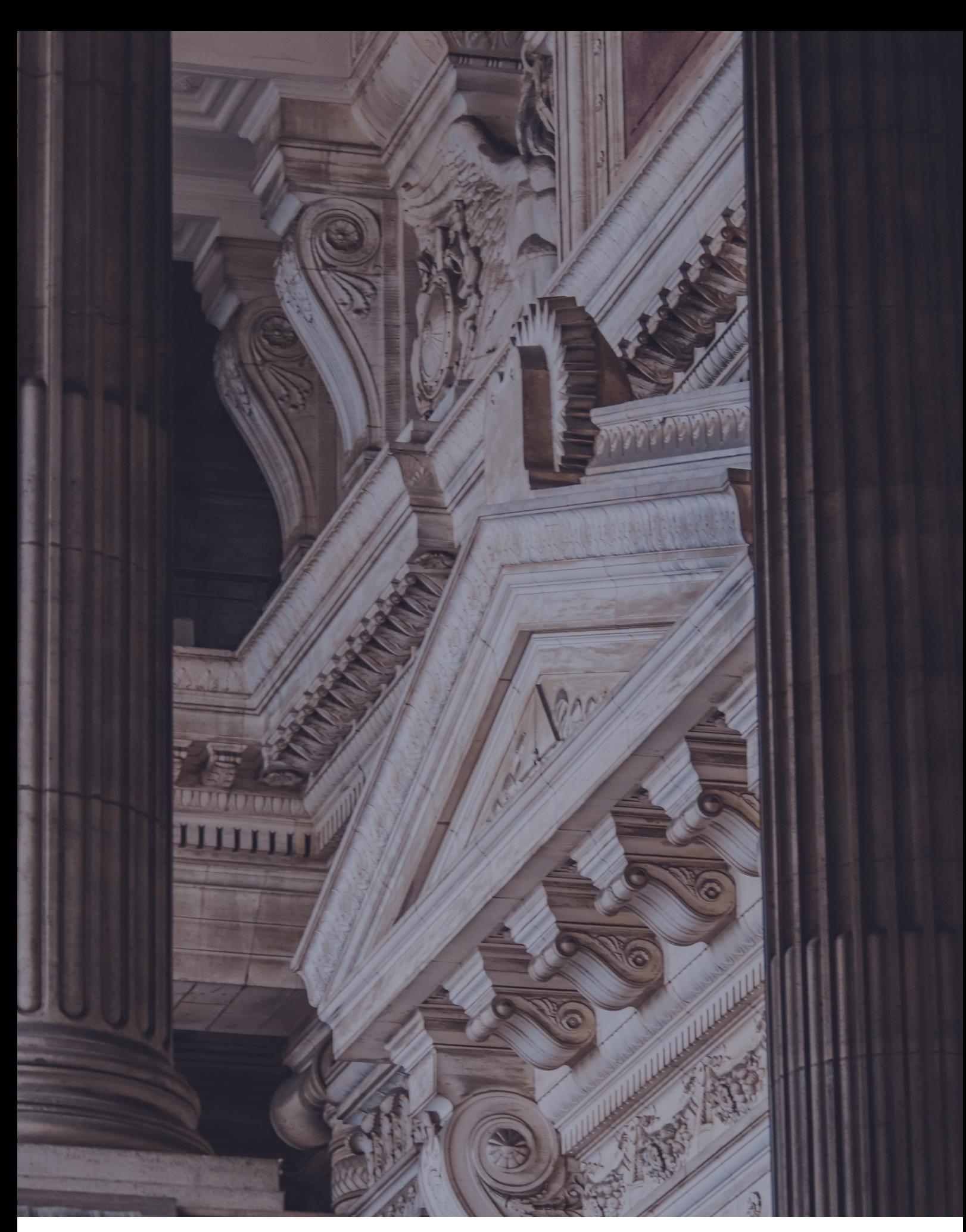

This report was co-funded by the European Commission's Directorate-General for Justice and Consumers. This presentation reflects the views only of the author, and the Commission cannot be held responsible for any use which may be made of the information contained therein.

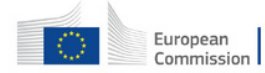

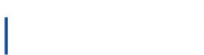

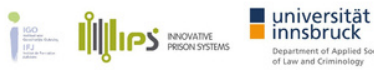

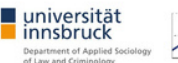

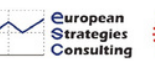

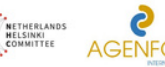

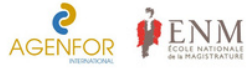